## THE LUCIFER GOLFING SOCIETY www.lucifergolfingsociety.com (*Founded 1921)* Patron: H.R.H. THE DUKE OF YORK, KG. President: AIR MARSHAL SIR IAN MACFADYEN, KCVO, CB, OBE. Captain: CHARLES J. A. JAMIESON, ESQ.

Match Scribe Jeff Turner

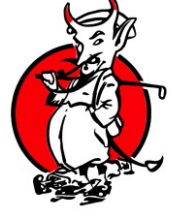

All communication to: 'The Match Scribe' THE LUCIFER GOLFING SOCIETY 38 North Gate Prince Albert Road London. NW8 7EG Tel: 0207 722 3171 e-mail: jturner747@hotmail.com

## **The Lucifer Web Site**

Gentlemen,

Whilst many of you have become familiar with the operation of the web site, there are still a few who find entering meetings & matches "challenging" and also find it hard to understand why, having entered and paid, they cannot "see" this as being recorded.

If you fall into the latter category, you may find it helpful to keep this note in the same location as your Lucifer correspondence…. If you are happy with the system, feel free to put it in the same receptacle as the Brexit correspondence…

## **Accessing the site and entering the competition**

Open web browser – that's Google, Edge or whatever browser you use to download information from the internet.

Type in Lucifer Golfing Society.

Click on Members Login

Next to Username type your email address. If you have recently changed your email address, you MAY need to contact our web master, details coming in a few lines

Password. When Simon Allport started the web site you were all issued with a password. It is possible that you may have mislaid it…. I do not have a list of passwords. You will need to email Lawrence Ellis at [lawrence@net72.co.uk](mailto:lawrence@net72.co.uk) – say that you are a member of LGS and ask for your password.

Having got this, enter it & click login

You will now see a black header bar with 6 options. The  $5<sup>th</sup>$  is Matches & Meetings. Hover the cursor over this tab and a drop-down menu will appear on which the first tab is, again, Matches & Meetings. Click on this and the entire fixture list will appear. Select the match/meeting/event you wish to enter.

For Matches i.e. Lucifers vs Lloyds or West Hill you should see your name, handicap and mobile number appear along with a tab marked "Sign up now". The appropriate Match Manager will be able to "see" your entry and will communicate with you.

For Meetings i.e. Spring/Summer/Autumn you can enter if the match is "live". When you click on the appropriate Meeting you will see course details and then a column marked "Spaces – showing 0". Click on the tick mark to change this to 1. I have removed the questions relating to "buggy yes/no?" and "preferred tee time". If you intend to take a buggy please let me know and I will endeavour to pair you with another rider. Unless you specify a tee time preference – which I am happy to accommodate if possible – I will assume that you will take any tee time.

Then we get to the bit that causes the problems. The site asks about payment options. As you know, we have 3 payment options. Our favoured options are that you either pay by BACS transfer – the account details will be listed on the web site entry page – or by credit card which you can do at the same time as you enter your name. If you wish to pay by BACS you do not need to do anything other than email the Treasurer at some stage to say you have paid, not that you intend to pay at some stage. There is no link between your bank account and the web site, therefore when you go back into "My Matches" it will NOT show that you have paid. The only way to see that is through your bank account statement. This is true for any event you enter including dinners, IF you are paying via BACS.

If, on the other hand, you prefer to pay by credit card, you will need to click on the tick box next to Payment Option. It will present you with the option to pay by credit card and then ask you for the card details. Once you have done this, the site WILL know you have paid and WILL display the acknowledgement.

The final option and the one which we least prefer, is to pay by cheque on the day. At least most of you who do this now present the cheque already made out, although I did get one "have you got a pen? How much do I owe?" at Walton….

The other advantage of becoming "at one" with the web site is that you will shortly have access to a number of items such as a record of the silverware plus some interesting history of the Society. It is an almost impossible job to find a solution which "fits all" but Michael Webster & I are grateful to you all for making the effort with a system which does make our lives easier!

Very best wishes

Etc. etc